### 대한산업보건협회 인터넷 교육 수강 방법

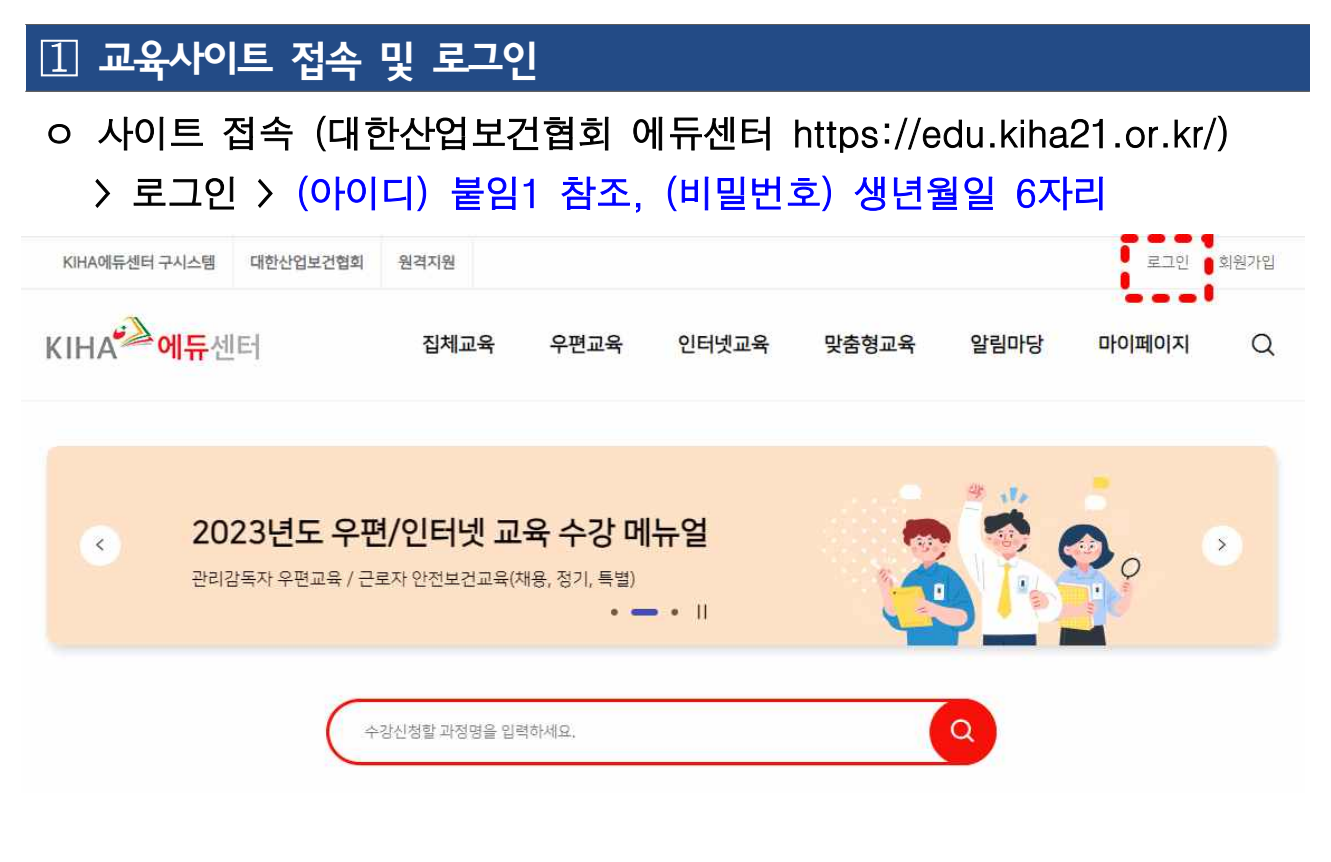

수강방법

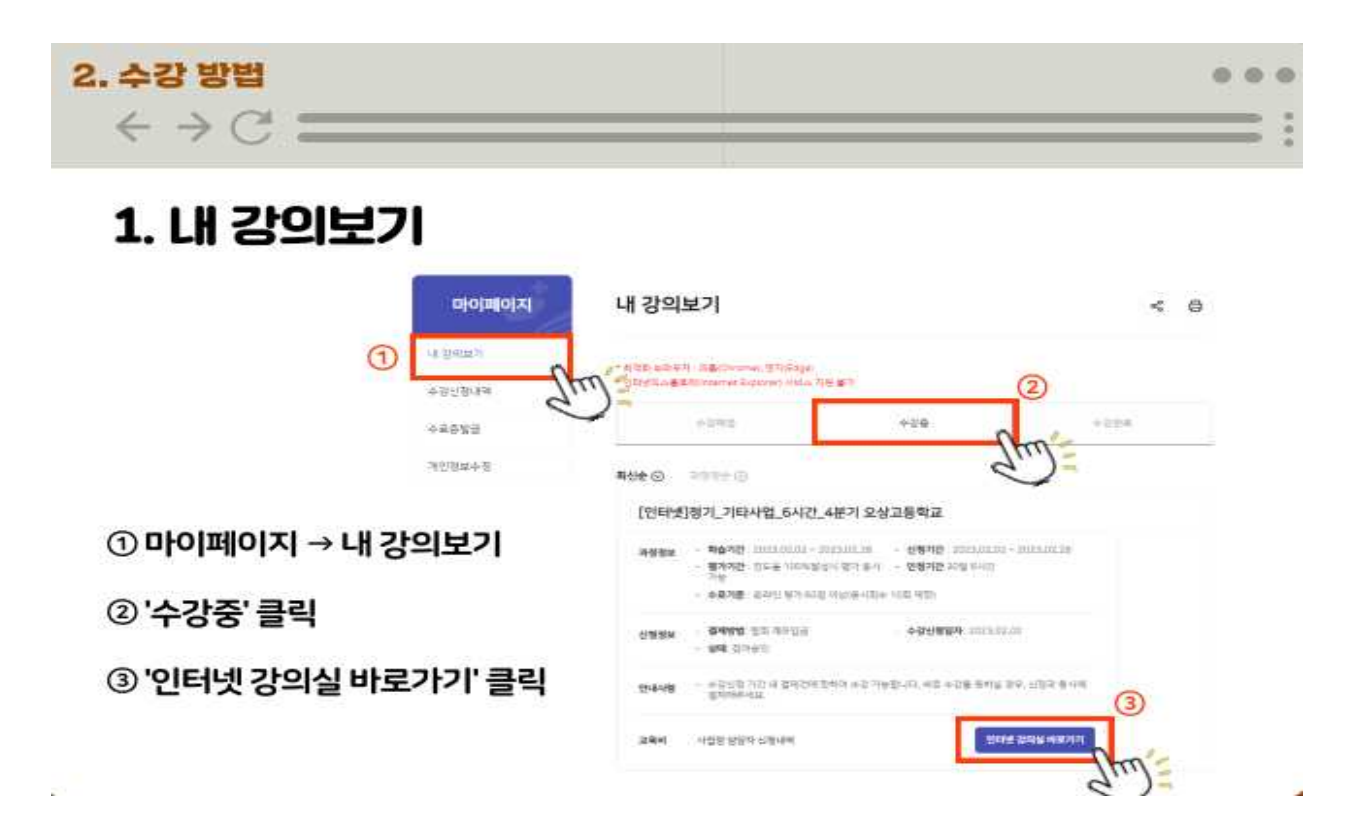

#### 2 수강방법

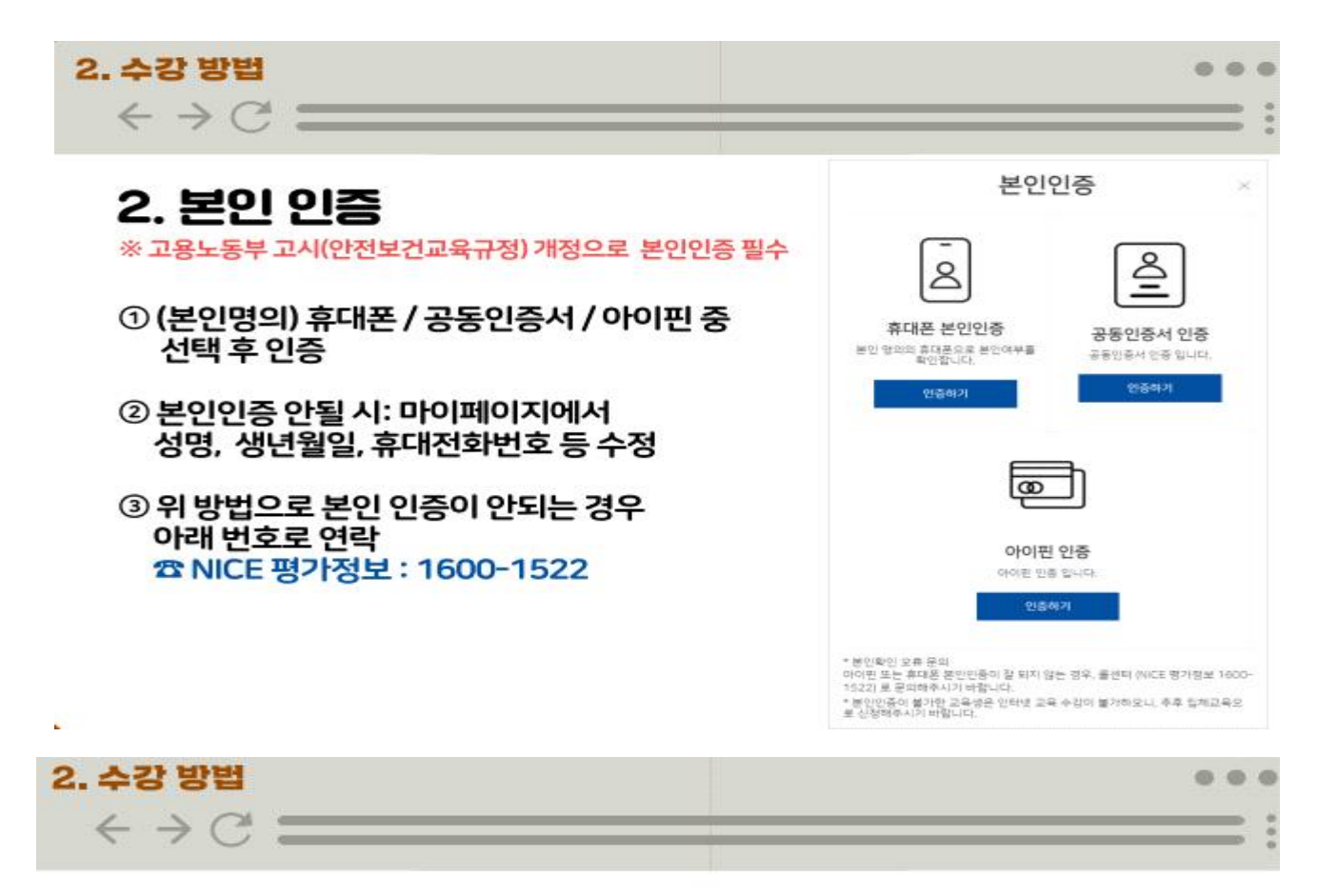

### 3. 강의실 홈(1)

① 대리시험 등 부정훈련 안내(파란색 글씨) 클릭 후 내용 확인 및 동의

②100% 수강 완료하면 오른쪽 체크표시 활성화

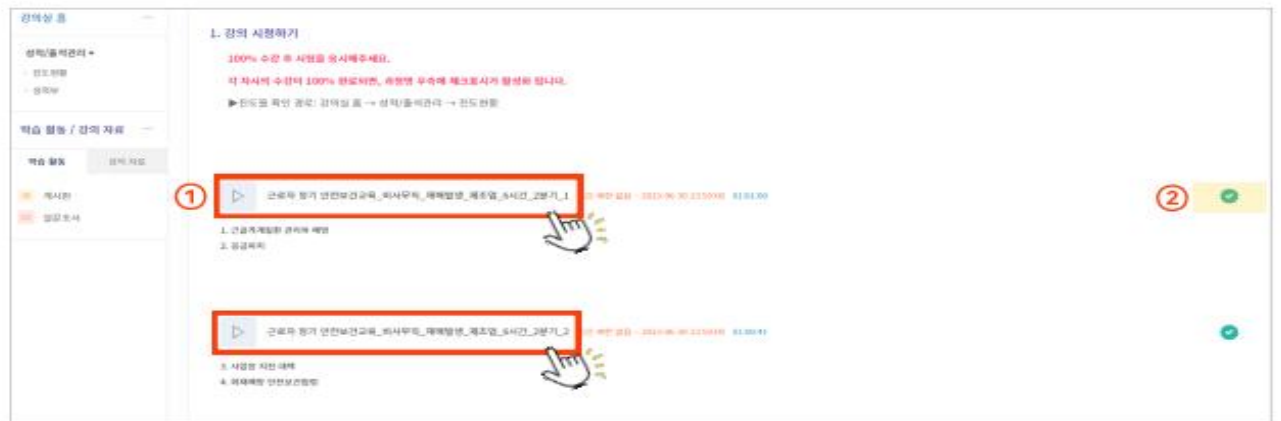

### 2 수강방법

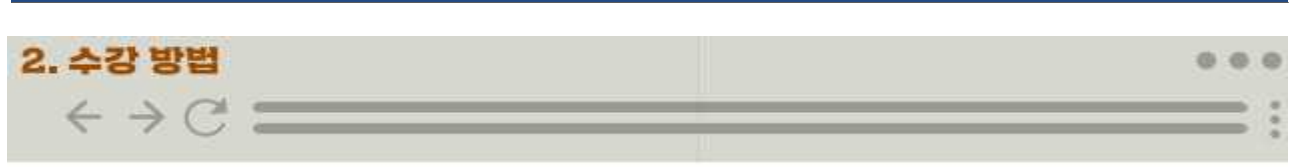

# 3. 강의실 홈(2)

① 대리시험 등 부정훈련 안내(파란색 글씨) 클릭 후 내용 확인 및 동의

② (필수)시험 응시 : 100% 수강 완료 후 활성화

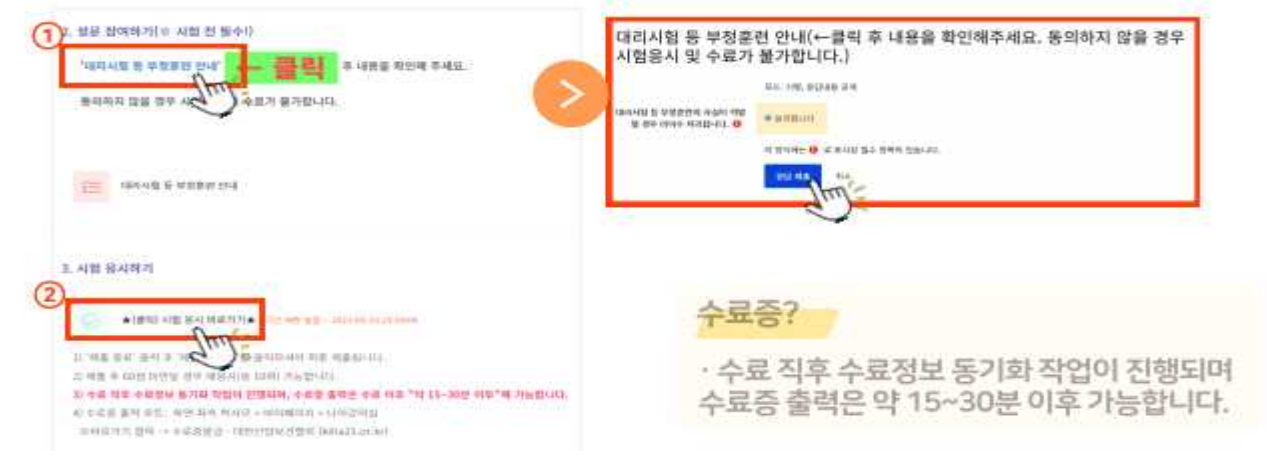

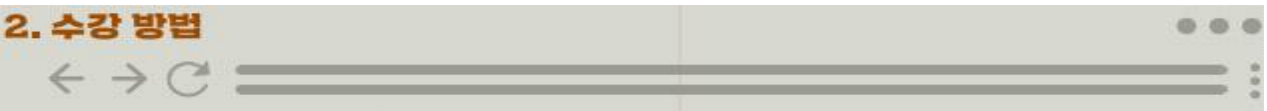

### 4. 강의실 홈(진도현황)

\* 진도 현황 확인 가능

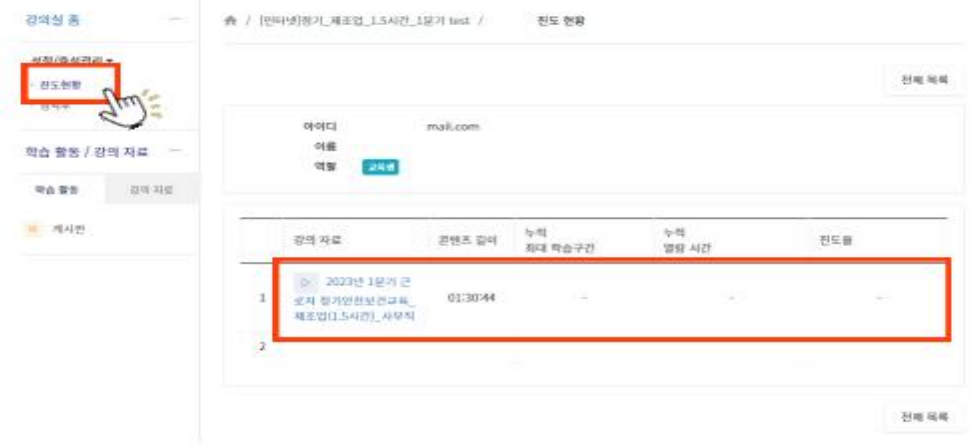

## 수료증 출력

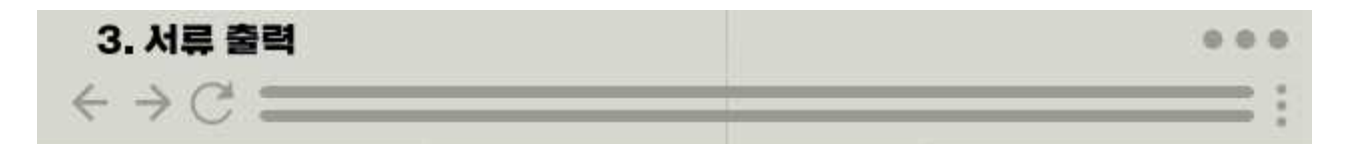

# 1. 수료증 / 교육실시확인서

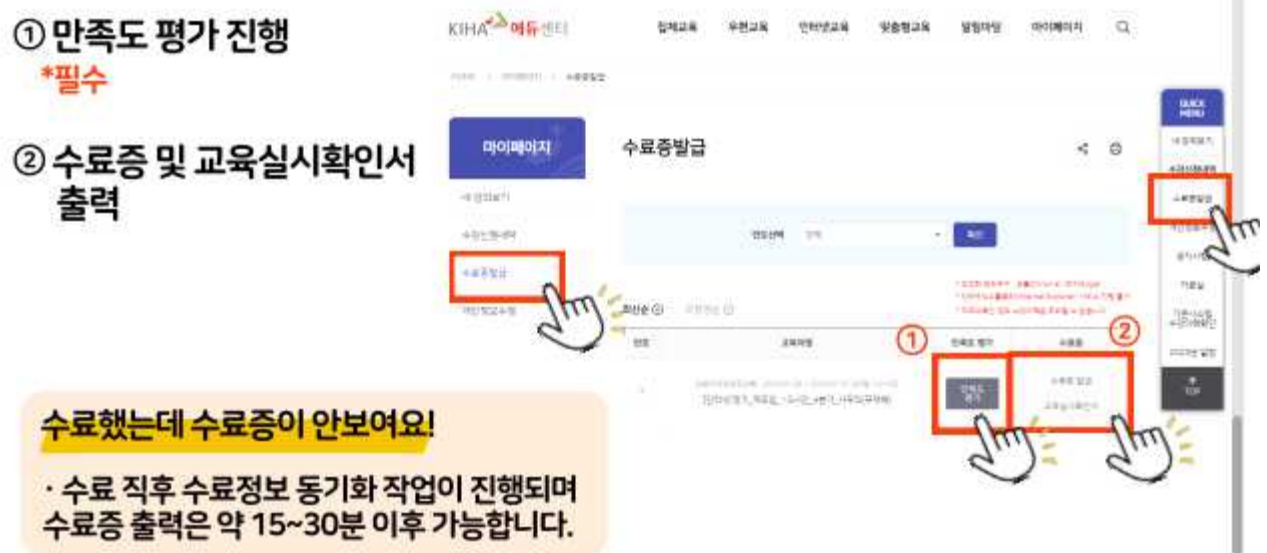